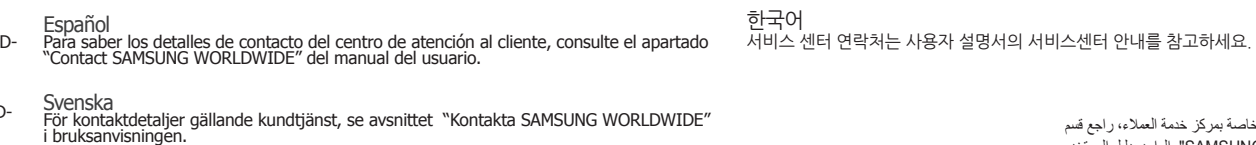

Русский<br>Контактные данные для обращения в центр обслуживания клиентов см. в разделе<br>данного руководства "Обращение в SAMSUNG WORLDWIDE".

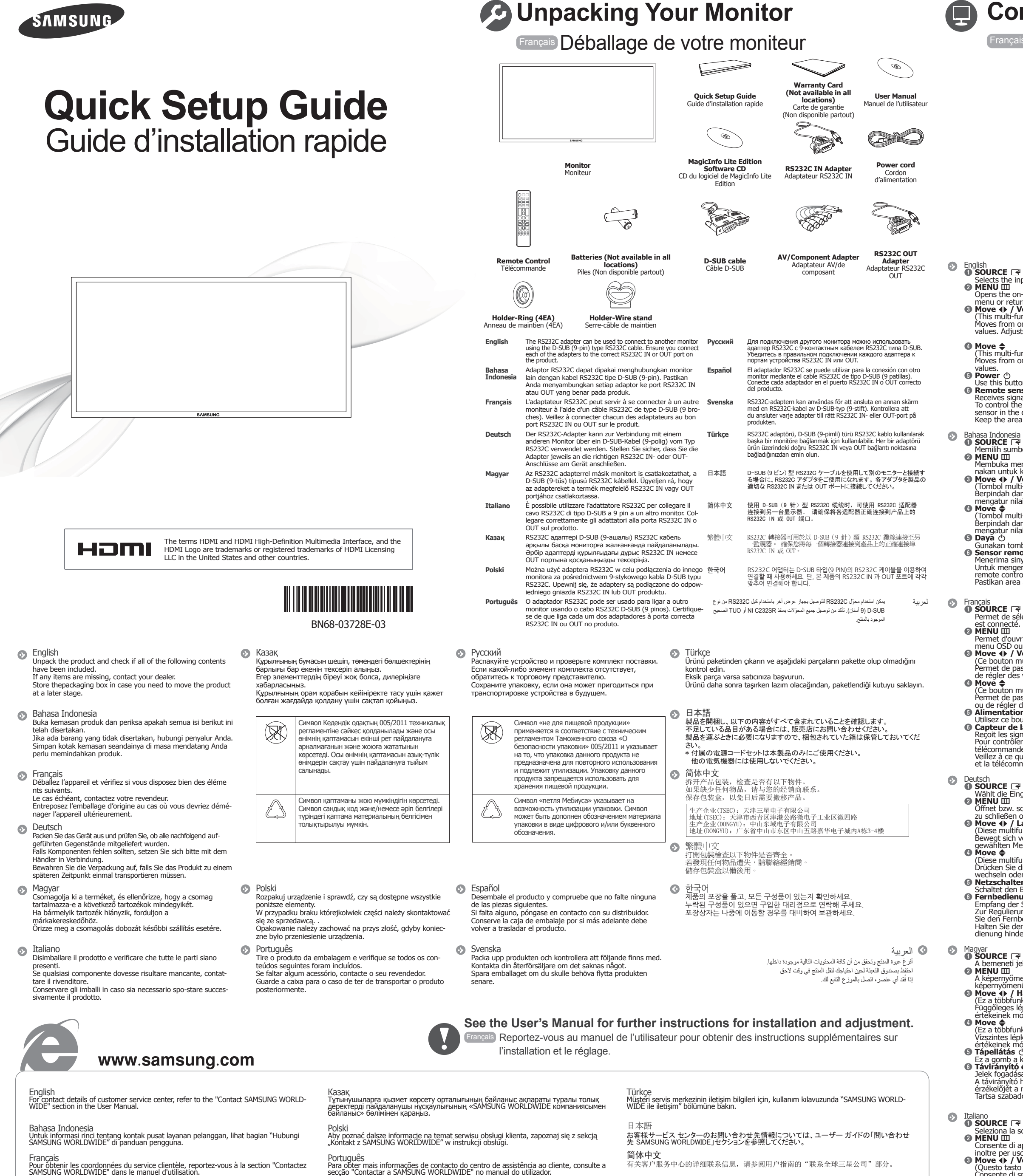

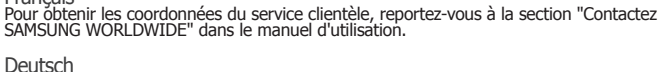

Deutsch<br>Die Kontaktinformationen des Kundendienstcenters finden Sie im Abschnitt "Kontakt zu<br>SAMSUNG WORLDWIDE" des Benutzerhandbuchs.

Magyar<br>Az úgyfélszolgálat elérhetősége az útmutató "Vegye fel a kapcsolatot a SAMSUNG WORLD-<br>WIDE ügyfélszolgálattal" című részben található.

Italiano<br>Per contattare il Customer Service Center, vedere la sezione "Contatta SAMSUNG WORLD-<br>WIDE" riportata sulla guida dell'utente.

**العربية** للحصول على معلومات الاتصال الخاصة بمركز خدمة العملاء، راجع قسم

繁體中文<br>如需聯絡客戶服務中心的詳細資訊,請參閱使用者指南中的「聯絡全球 SAMSUNG」一節。

"الاتصال بـ WORLDWIDE SAMSUNG "الوارد بدليل المستخدم.

See the User's Manual for further instructions for installation and adjustment. / Reportez-vous au manuel de l'utilisateur pour obtenir des instructions supplémentaires sur l'installation et le réglage.

## **Control Panel**

### **Français** Panneau de configuration

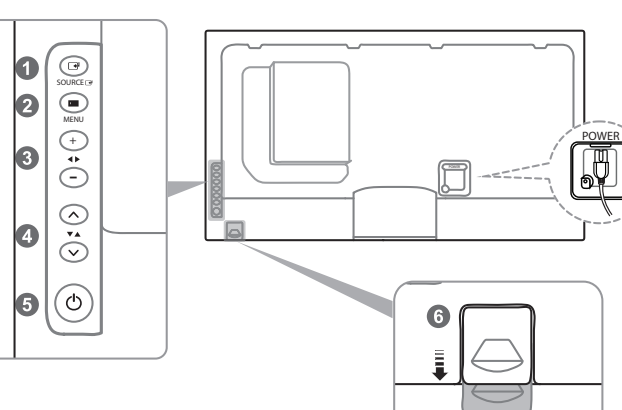

# **© SOURCE** →<br>
Selects the input source that an external device is connected to.<br>
© MENU III

- Opens the on-screen menu and exits from the menu. Also use to exit the OSD menu or return to the previous menu.
- menu or return to the previous menu.<br>
 Move ◆ / Volume<br>
(This multi-functional button offers the following two functions.)<br>
Moves from one menu item to another horizontally or adjusts selected menu<br>
values. Adjusts the a
	-
- (This multi-functional button offers the following two functions.)<br>Moves from one menu item to another vertically or adjusts selected menu<br>values.
	-
- <p>① Power <i>①</i></p>\n<p>Use this button for turning the Display on and off.</p>\n<p>③ Remove this button for turning the Display on and off.</p>\n<p>③ Remove the remote control in front of the product, lower the remote control sensor in the direction of the arrow.</p>\n<p>See also, in the direction of the arrow.</p>\n<p>Keep the area between the remote sensor and remote control obstacle-free.</p>

- **G SOURCE** <sup>2</sup><br>Memilih sumber input perangkat eksternal.<br>**@ MENU** III
- **Membuka menu pada layar dan keluar dari menu tersebut. Juga dapat digu-<br><b>0 nakan untuk keluar menu dari OSD atau kembali ke menu sebelumnya.**<br>© **Move <|> /** Volume suara
- (Tombol multi-fungsi ini menawarkan dua fungsi berikut.)<br>Berpindah dari satu item menu ke item menu iain secara horisontal atau<br>mengatur nilai menu yang dipilih. Mengatur volume suara.<br>  **Move ←** ........................  $\bullet$  Move  $\bullet$  (Tombol multi-fungsi ini menawarkan dua fungsi berikut.)
- Berpindah dari satu item menu ke item menu iain secara horisontal atau<br>**© Daya** dv milai menu yang dipilih yang menu nilai menu nilai menu yang menu nilai menu nilai menu nilai menu n
- Gunakan tombol ini untuk menyalakan atau mematikan Layar.<br>**© Sensor remote control**<br>Menerima sinyal dari remote.
- Untuk mengendalikan remote control di depan produk, rendahkan sensor<br>remote control searah anak panah.<br>Pastikan area antara sensor remote dan remote control tidak terhalang.
	-
- Permet de sélectionner la source d'entrée à laquelle un périphérique externe
- MENU E menu à l'écran et de quitter le menu. Sert aussi à quitter le menu OSD ou à revenir au menu précédent.<br>
 menu OSD ou à revenir au menu précédent.<br>
 Move ◆ / Volume<br>
(Ce bouton multifonction offre les deux fonct
	-
- de régler des valeurs de menu sélectionnées. Règle le volume audio.<br>  **Move ◆**<br>
(Ce bouton multifonction offre les deux fonctions suivantes.)
- Permet de passer d'un élément de menu à un autre de manière horizontale,<br> **O ou de régler des valeurs de menu sélectionnées .**<br> **D Alimentation** Ó
	-
- Utilisez ce bouton pour mettre l'écran sous et hors tension.<br> **1 Capteur de la télécommande** la controler Reçoit les signaux de la télécommande.<br>
Pour contrôler la télécommande en face du produit, abaissez le capteur de la télécommande en direction de la flèche.<br>Veillez à ce qu'aucun obstacle ne se trouve entre le capteur de télécommande et la télécommande.
- Deutsch E **SOURCE** 1 m **MENU** <sup>2</sup> .ist angeschlossen Gerät externes ein der an ,aus Eingangsquelle die Wählt
- Offnet bzw. schließt das OSD-Menü. Auch zu verwenden, um das OSD-Menü<br>
2u schließen oder zum vorherigen Menü zurückzukehren.<br>
20 Move  $\blacklozenge$  / Lautstärke<br>
(Diese multifunktionale Taste bietet die folgenden zwei Funktione
	-
- (Diese multifunktionale Taste bietet die folgenden zwei Funktionen.)<br>Drücken Sie diese Taste, um vertikal von einem Menübefehl zum nächsten zu<br>wechseln oder die Werte für das ausgewählte Menü anzupassen.<br>● Netzschalter ♪<br>
	-
- **© Fernbedienungssensor**<br>Empfang der Signale von der Fernbedienung.<br>Zur Regulierung der Fernbedienung an der Vorderseite des Produkts schieben<br>Sie den Fernbedienungssensor in Richtung des Pfeils.<br>Halten Sie den Bereich zwi
- m A bemeneti jelforrás kiválasztása, amelyhez a külső eszköz csatlakoztatva van.<br>**@ MENU** IIII .<br>őmenü, megnyitása és kilépés a menüből. Ezenkívül kilépés a
- (**Move 4) / Hangerő** cieszi funkciót képernyőmen<br>(Ez a többfunkciós gomb az alábbi két funkciót teszi lehetővé.)
- ta to to optiminen a gunno az anapolitelölt a másikig, illetve a kijelölt menük<br>Függőleges lépkedés az egyik menüelemtől a másikig, illetve a kijelölt menük<br>értékeinek módosítása. A hangerő beállítása. értékeinek módosítása. A hangerő beállítása.<br>● Move ◆<br>CE a többfunkciós gomb az alábbi két funkciót teszi lehetővé.)<br>Vízszintes lépkedés az egyik menüelemtől a másikig, illetve a kijelölt menük<br>értékeinek módosítása.
	-
	-
- **O Tápellátás** (\* 1912)<br> **Ez a gomb a kijelző be és kikapcsolására használható.**<br> **O Távirányító érzékelője**<br>
Jelek fogadása a távirányítótól.<br>
A távirányító használatához a készülék előtt, süllyessze le a távirányító<br>
erz
	-
- **O SOURCE**  $\mathbb{F}$ <br>
Seleziona la sorgente di ingresso alla quale è collegato il dispositivo esterno.<br> **@ MENU III** Consente di aprire il menu a schermo e di uscire dal menu. Viene utilizzato<br>inoltre per uscire dal menu a schermo o per tornare al menu precedente.<br>
● Move ♦ / Volumet Ontaine offre le due seguenti funzioni.)
- Consente di spostarsi verticalmente da una voce di menu all'altra o di regolare i valori di menu selezionati. Menyesuaikan volume audio. i valori di menu selezionati. Menyesuaikan volume audio.<br>● Move ◆<br>(Questo tasto multifunzionale offre le due seguenti funzioni.)<br>Consente di spostarsi orizzontalmente da una voce di menu all'altra o di rego-<br>lare i valori
- **D** Alimentazione  $\circlearrowright$ **6 Alimentazione**  $\circlearrowleft$ <br>**Utilizzare questo tasto per accendere e spegnere il display.**<br> **6 Sensore telecomando** 
	-
- Menerima sinyal dari remote control.<br>Per utilizzare il telecomando davanti al prodotto, abbassare il sensore di tale<br>dispositivo in direzione della freccia. dispositivo in di caloric della ricccia.<br>Mantenere l'area tra il sensore remoto e il telecomando priva di ostacoli.
- $\bullet$ казақ<br>**© SOURCE** E
- SOURCE <del>©</del><br>© Сыртқы құрылғы қосылған кіріс көзін таңдайды.<br>◎ МЕNU Ⅲ

POWER

简体中文  $\bullet$  source  $\rightarrow$ 

 $\bullet$ 

 $\odot$  MENU  $\Box$ 

 $\bullet$  Move  $\spadesuit$ 

。整音訊音量  $\bullet$  Move  $\blacklozenge$ 

。<br>。<br>选择与外部设备相连的输入源。

<sup>3</sup>Move ♦ / Volume<br>(此多功能按钮提供以下两种功能。)

6 遙控器感應窗 。接收遙控器的訊號

한국어<br>❶ SOURCE <mark>□</mark> 버튼 .<br>이부 입력을 선택합니다.

**O** MENU III HE

되돌아 갑 버튼 **음량 /** L **우 / 좌** 3

**4 상 / 하 속 버튼** 

**6 전원 ① 버트** 

**◎ 리모컨 센서** 

.<br>제품을 켜거나 끕니다.

 $\bullet$  Move  $\bullet$  / Volume

- OSD ,ақ-Сондай .шығады мəзірден жəне ашады мəзірді Экрандағы **м**әзірінен шығу немесе алдыңғы мәзірге оралу үшін пайдаланыңыз.<br>• Мо**ve 4 / Дыбыс деңгейі деңгейі деңген алынын алдаланың алындағы алындағы алындағы алындағы алындағы алындағы**
- (Бұл көп функционалдық түйме келесі екі функцияны ұсынады.)<br>Бір мәзір элементінен келесі мәзір элементіне тік жылжиды немесе<br>таңдалған мәзір мәндерін реттейді. Дыбыс деңгейін реттейді. *<b>* Move ≜
- (Бұл көп функционалдық түйме келесі екі функцияны ұсынады.) Бір мәзір элементінен келесі элементке көлденең жылжиды немесе<br>таңдалған мәзір мәндерін реттейді.
- **© Қуат**  $\circlearrowright$ Бұл түймені дисплейді қосу немесе өшіру үшін пайдаланыңыз.<br>**© Қашықтан басқару пультінің сенсоры**<br>Қашықтан басқару пультінен ингінда дабылдайды.<br>Қашықтан басқару пультін өнімнің алдында басқару үшін қашықтан баскару пультінің сенсорын көрсеткі бағытында төмендетініз.
- **Pols**

болмауы тиіс.

**O** SOURCE Pozwala na wybór źródła wejściowego, do którego przyłączono urządzenie<br>zewnętrzne. **@** MENU III

кашықтан датчигі мен қашықтан басқару пультінің арасында кедергі

- Otwiera i zamyka menu na ekranie. Pozwala również wyjść z menu OSD lub powrócić do poprzedniego menu.
- **◎ Move ◆ / Głośność**<br>(Ten przycisk wielofunkcyjny pozwala na wykonanie następujących dwóch funkcji.)<br>Pozwala na przechodzenie pionowo od jednej pozycji menu do innej lub na<br>ustawienie wybranych wartości menu. Dopasowywan
- *<b>* Move ≑ (Ten przycisk wielofunkcyjny pozwala na wykonanie następujących dwóch funkcji.)<br>Pozwala na przechodzenie poziomo od jednej pozycji menu do innej lub na istawienie wybranych wartości meni
- *<b>O* Zasilanie  $\circlearrowleft$ wynamie w<br>produktu wyłączenie i wyłączenie produktu.
- *<b>@* Czujnik pilota Odbiera sygnał z pilota.
- w ekratu przyciem z przezi:<br>Aby użyć pilota, należy obniżyć czujnik znajdujący się z przodu ekranu w kierunku wskazanym przez strzałkę.<br>Przestrzeń między czujnikiem pilota a pilotem powinna być wolna od przeszkód.
- **D** Português<br> **O** SOURCE  $\rightarrow$ 
	- **SOURCE**  $\rightarrow$  Selecciona a fonte de entrada onde um dispositivo externo é ligado.<br> **@ MENU III**
	- Abre o menu no ecrã e sai do menu. Também pode ser usado para sair do menu OSD ou para regressar ao menu anterior
	- **Move 4 / Volume** 3 **Move 4 / Volume** (Este botão multifuncional proporciona as duas seguintes funções.) Passa de um item do menu para outro, na vertical, ou ajusta os valores do enu seleccionado. Regula o volume.
	- **<sup>△</sup>** Move  $\triangleq$ tore van a la funcional proporciona as duas seguintes funções.) hassa de um item do menu para outro, na horizontal, ou ajusta os valores do
- menu seleccionado. *<b>B* Alimentação (<sup>1</sup>)
- Use este botão para ligar e desligar o ecrã.<br> **© Remote Control Sensor**
- Recebe sinais do telecomando.
- Para usar o telecomando em frente ao produto, baixe o sensor do teleco-<br>mando na direcção da seta. mando na unecção da sela.<br>Mantenha a área entre o sensor do telecomando e o telecomando livre de .obstáculos
- Русский<br>**© SOURCE** E
- Выбор источника входного сигнала, в которому подключено внешнее устройство.<br>**@ MENU** III
- лать с пользуется для используется для .<br>Открытие экранное меню и его закрытие. Также используется для **• Закрытия экранного меню или возврата в предыдущее меню.<br>• <b>Моve 4> / Громкость**
- , тото чуру протисоты<br>Слия этой многофункциональной кнопки лоступны две функции описанные ниже.)<br>Переход от одного пункта меню к другому (по вертикали) или настройка выбранных значений меню. Настройка громкости звука.
- **<sup>⊙</sup>** Move  $\triangleq$ , тото с<br>(Для этой многофункциональной кнопки доступны две функции, описанные ниже.) по по по (дили), города по к другому (по горизонтали) или
- настройка выбранных значений меню. **© Питание** Ф
- .<br>Эта кнопка используется для включения и выключения дисплея **• Датчик пульта дистанционного управления** Прием сигналов с пульта дистанционного управления.
- Для управления с помощью пульта дистанционного управления, находясь<br>перед лицевой частью изделия, опустите датчик пульта в направлении, указанном стрелкой. указанном стрелком.<br>Между датчиком пульта дистанционного управления и пультом . предлагают при втательность дистанционного управления не должно быть никаких препятствий.
- Español **Botón SOURCE** 
	- del contrado el conectado en la que esté conectado el dispositivo externo.<br> *<b>@* Botón MENU III
	- Abre el menú en pantalla y sale del menú. Se usa también para salir del menú<br>de la pantalla o volver al menú anterior. *<b>W* Botón Move 4> / Volumen
	- (Este botón multifuncional tiene estas dos funciones.)<br>Se mueve de un elemento de menú a otro horizontalmente o ajusta los valores seleccionados del menú. Ajusta el volumen de audio.
	- **Botón Move ◆**<br>(Este botón multifuncional tiene estas dos funciones.) Se mueve de un elemento de menú a otro verticalmente o ajusta los valores
	- eleccionados del menú.
	- **B** Botón Alimentación eléctrica  $\circlearrowleft$ Utilice este botón para encender o apagar el producto.<br>**© Sensor del mando a distancia**
	- e distancia a mando de distancia Recibe las señales del mando a distancia.
	- sensor las sensitivos del mando de als distinciario.<br>Para ajustar el control remoto en la parte frontal del producto, baje el sensor de control remoto en la dirección de la flecha.<br>Mantenga libre de obstáculos la zona entre el mando a distancia y el sensor.
- Svenska<br>**© SOURCE** E
- Välj den ingångskälla som den externa enheten är ansluten till.<br>**@** MENU III.
- 
- Oppnar skärmmenyn och stänger den. Används även för att stänga OSD-menyn<br>eller återgå till föregående meny.<br>● Move ◆ / Volymknappen<br>(Denna flerfunktionsknapp har följande två funktioner.)<br>Går från ett menyalternativ till
- 
- Move ◆<br>(Denna flerfunktionsknapp har följande två funktioner.)<br>Går från ett menyalternativ till ett annat vertikalt eller justerar valda menyvärden.
- **5 Strömbrytare**  $\circledcirc$ <br>Använd den här knappen när du vill slå på och stänga av produkten. **<sup>6</sup>** Sensor för fjärrkontrollen
- Tar emot signaler från fjärrkontrollen<br>Använd fjärrkontrollen mot produktens framsida genom att sänka fjärrkon
- Använd fjärrkontrollen mot produktens framsida genom att sänka fjärrkon-<br>trollsensorn i pilens riktning.<br>Håll området mellan fjärrsensorn och fjärrkontrollen hindersfritt.
- Türkçe<br>**❶ SOURCE**

日本語<br>❶ SOURCE ロ

。调节音频音量,或者调整选定的菜单值,从一个菜单项水平移动到另一个菜单项

開啓螢幕功能表與離開功能表,亦用於結束 OSD 功能表或返回上一個功能表

(這個多功能按鈕具有下列兩種功能。)<br>從一個功能表項目水平移至另一個功能表項目,或者調整選擇的功能表値,調

(這個多功能按鈕具有下列兩種功能。)<br>從一個功能表項目垂直移至另一個功能表項目,或者調整選擇的功能表値。

若要控制產品前面的遙控器,請朝箭頭所示方向降低遙控感測器。<br>遙控感測器與遙控器之間的區域需保持淨空。

P 电源 5 。此按钮用于打开和关闭显示设备

遙控感測器 6 。从遥控器接收信号

● 繁體中文  $\bullet$  SOURCE  $\rightarrow$ 

 $\bullet$  MENU  $\rm III$ 

 $\bullet$  電源  $\circ$ 

 $\bullet$ 

。選擇外部裝置所連接的輸入訊號源

。使用此按鈕可開啟或關閉顯示器

- 
- Harici bir cihazın bağlı olduğu giriş kaynağını seçer.<br>© **MENU III**<br>Ekran menüsünü açar ve menüden çıkar. Aynı zamanda OSD menüsünden cıkmak va da bir önceki menüye dönmek için de kullanılır.
- **8 Move 4 / Ses**<br>(Bu çok işlevli düğme, iki işlev sağlar.) Bir menü öğesinden diğerine yatay olarak hareket eder veya seçilen menü
- leğerlerini ayarlar.
- **Move ◆**<br>(Bu çok işlevli düğme, iki işlev sağlar.)<br>Bir menü öğesinden diğerine dikey olarak hareket eder veya seçilen menü<br>değerlerini ayarlar. **<sup>6</sup>** Güç düğmesi  $\circlearrowleft$
- Bu düğmeyi ürünü açıp kapatmak için kullanın.<br>**6 Uzaktan Kumanda Algılayıcısı**

うついこと、

<sub>電*麻*</sub><br>ディスプレイのオン / オフを切り替えるために使用します。

Uzaktan kumanda sensörü ve uzaktan kumanda arasındaki alanda engel **olmamasına dikkat edin** Uzaktan kumandayı ürünün önünde kontrol etmek için uzaktan kumanda sen-<br>sörünü ok yönünde düşürün.<br>Uzaktan kumanda sensörü ve uzaktan kumanda arasındaki alanda engel<br>olmamasına dikkat edin. sen kumanda uzaktan işin birinde kontrol etmek için uzaktan kumanda sen-

❷ MENU Ⅲ<br>- オンスクリーン メニューを開いて、メニューを閉じます。 また、OSD メニューを閉じた<br>り、前のメニューに戻るためにも使用します。

⑥ Move ♦ / Volume<br>(このマルチ機能ボタンは、以下の 2 つの機能を提供します。)<br>メニュー アイテム間を上下に移動したり、選択したメニューの値を調整します。 音声<br>の音量を調整します。

◎ リモートセンサー<br>- リモコンからの信号を受信します。<br>本製品の前面でリモコンを操作するには、リモコン センサーを矢印の方向 に下げます。<br>- リモートセンサーとリモコンの間に、障害物のない状態を維持してください。

……。<br>打开屏幕菜单以及从该菜单中退出,也可用于退出 OSD 菜单或返回到上一菜单。

항목으로 이전 때는 있을 켜져 화면이 메뉴 .끕니다 켜거나 을 화면 메뉴

فتح القائمة التي تظهر على الشاشة والخروج من القائمة، كما يمكنك استخدم هذا الزر أيضًا للخروج من القوائم التي تظهر<br>على الشاشة أو العودة إلى القائمة السابقة.

@ مستشعر وحدة التحكم عن بُعد<br>تلقى الإشارات الصدار: من جهاز التحكم عن بُعد .<br>للتحكم في جهاز التحكم عن بُعد من الجهة الأمامية للمنتج، قم بخفض مستوى مستشعر جهاز التحكم عن بُعد باتجاه السهم.<br>حافظ على إخلاء المنطقة بين مستشعر

(يقدم هذا الزر متعدد الاستخدامات الوظيفتين الآتيتين.)<br>الانتقال من أحد عناصر القائمة إلى عنصر أخر رأسيًا أو تعديل قيم القوائم المحددة. ضبط مستوى الصوت.

3 Move L / الزر Volume

**1 الزر SOURCE #ع**<br>تحديد مصدر الإدخال الذي يتم توصيل جهاز خارجي به.<br>2 الزر MENU **M** 

(此多功能按钮提供以下两种功能。)<br>从一个菜单项垂直移动到另一个菜单项,或者调整选定的菜单值。

要在产品前方使用遥控器,请沿箭头方向降低遥控传感器。<br>在遥控传感器和遥控器之间不要放置任何障碍物。

● Move ◆<br>- (このマルチ機能ボタンは、以下の 2 つの機能を提供します。)<br>メニュー アイテム間を左右に移動したり、選択したメニューの値を調整します。<br>● 電源 ウ

4 الزر **Move** U ً الانتقال من أحد عناصر القائمة إلى عنصر أخر أفقيا أو تعديل قيم القوائم المحددة. (يقدم هذا الزر متعدد الاستخدامات الوظيفتين الآتيتين.) 5 الزر Power P استخدم هذا الزر لتشغيل شاشة العرض أو إيقاف تشغيلها.

**o 7 -1 ↓**<br>게뉴 화면이 켜져 있을때 메뉴를 상하로 이동합니다.

음량을 조절합니다. 메뉴 화면이 켜져 있을 때는 메뉴를 좌우로 이동하거나,<br>설정 값을 조정합니다.

리모컨으로 리모컨 수신부를 향하여 버튼을 누르면 동작합니다.<br>리모컨 수신기를 화살표 방향으로 내리면 제품 앞쪽에서 리모컨 조작이 가능합니다. 리모컨이 동작되는 같은 공간 안에서 본 제품과 함께 다른 제품을 사용시에는 리모컨<br>코드(주파수)의 간접 현상으로 오동작을 유발할 수 있습니다.

لع لعربية<br>● الزر SOURCE <del>™</del>

A mensagem "No Signal" é apresentada no ecrã (consulte "Ligação a **um** PC"). cabo um com correctamente ligado está produto o se Verifique

Verifique se o dispositivo ligado ao produto está ligado.

A mensagem "Modo não otimizado" é apresentada Esta mensagem é apresentada quando um sinal da placa gráfica ultrapassa a<br>resolução e a frequência máximas do produto.<br>Consulte a Tabela do modo de sinal padrão e defina a resolução e a frequência máximas de acordo com as especificações do produto

屏幕上显示"无信号"(请参阅"连接到 PC")。 。检查产品是否与缆线正确连接 。检查与产品连接的设备是否通电

屏幕上显示 "非最佳模式"

显卡中信号超出产品的最大分辨率和刷新频率时,将显示此消息。<br>请参阅"标准信号模式表",并根据产品规格设置最大分辨率和刷新频率。

繁體中文<br>電源 LED 關閉。螢幕無法開啓。 請確認已經連接電源線

螢幕上顯示「無信號」(請參閱「連接至 PC」)。<br>檢查產品是否已經使用纜線正確連接。<br>檢查連接至產品的裝置是否已經開啓電源。

「非最佳模式」隨即顯示。<br>圖形卡所發出的訊號超過產品的最大解析度和頻率時,就會顯示此訊息。<br>請參閱「標準訊號模式表」,並根據產品規格設定最大解析度與頻率。

 $\odot$  한국어 **전원표시등이 꺼져 있어요. 화면이 안 나와요.**<br>전원 코드가 바르게 연결되어 있는지 확인하세요.

На экране отображается индикация "Нет сигнала" (см. раздел **"Подключение к компьютеру").**<br>Проверьте, правильно ли подключено устройство с помощью кабеля. Проверьте, включено ли питание устройства, подключенного к вашему .устройству

**."режим .Неоптим "индикация Отображается** Это сообщение отображается в том случае, когда сигнал с графической платы превышает максимальное разрешение и частоту устройства Refer to the Standard Signal Mode Table and set the maximum resolution and frequency according to the product specifications.

Español<br>**El LED de encendido está apagado. La pantalla no se encenderá.** .conectado esté alimentación de cable el que de Asegúrese

"Sin señal" se muestra en la pantalla (consulte "Conexión a un PC"). Compruebe que el producto esté conectado correctamente con un cable. Compruebe que el dispositivo conectado al producto esté encendido.

Se muestra "Modo no óptimo". La supera de supera de señal de la tarjeta gráfica supera la frecuencia y la resolución máxima del producto.<br>Consulte la Tabla de los modos de señal estándar y configure la frecuencia y la resolución máximas en función de las especificaciones del producto

Svenska Strömlampan är släckt. TSkärmen slås inte på. Se till att strömsladden är inkopplad

"Ingen signal" visas på skärmen (se "Ansluta till dator"). Kontrollera att produkten är korrekt ansluten med en kahel Kontrollera att enheten som är ansluten till produkten som är påslagen.

**화면에 입력 신호가 약하거나 없습니다. 메시지가 나타나요.**<br>제품과 연결된 케이블이 바르게 연결되어 있는지 확인하세요. .확인하세요 있는지 켜져 전원이 제품의 연결된 제품과

적당하지 않은 모드입니다. 라는 메시지가 나타나요. 그래픽 카드에서 나오는 신호가 제품의 최대 해상도 및 최대 주파수를 넘을 경우에 발생합니다.<br>표준신호모드표를 참조하여 최대 해상도 및 주파수를 제품 성능에 맞도록 설정하세요

**Meddelandet "Ej optimalt läge" visas.**<br>Meddelandet visas när en signal från grafikkortet överskrider produktens maximala upplösning och frekvens. standardsignalläge och ställ in maximal frekvens enligt .produktspecifikationerna

**Connecting to a Wireless Network** C <sup>Français</sup> Connexion à un Wireless réseau

Русский Не горит индикатор питания. Экран не включается .подсоединен питания кабель что ,Убедитесь

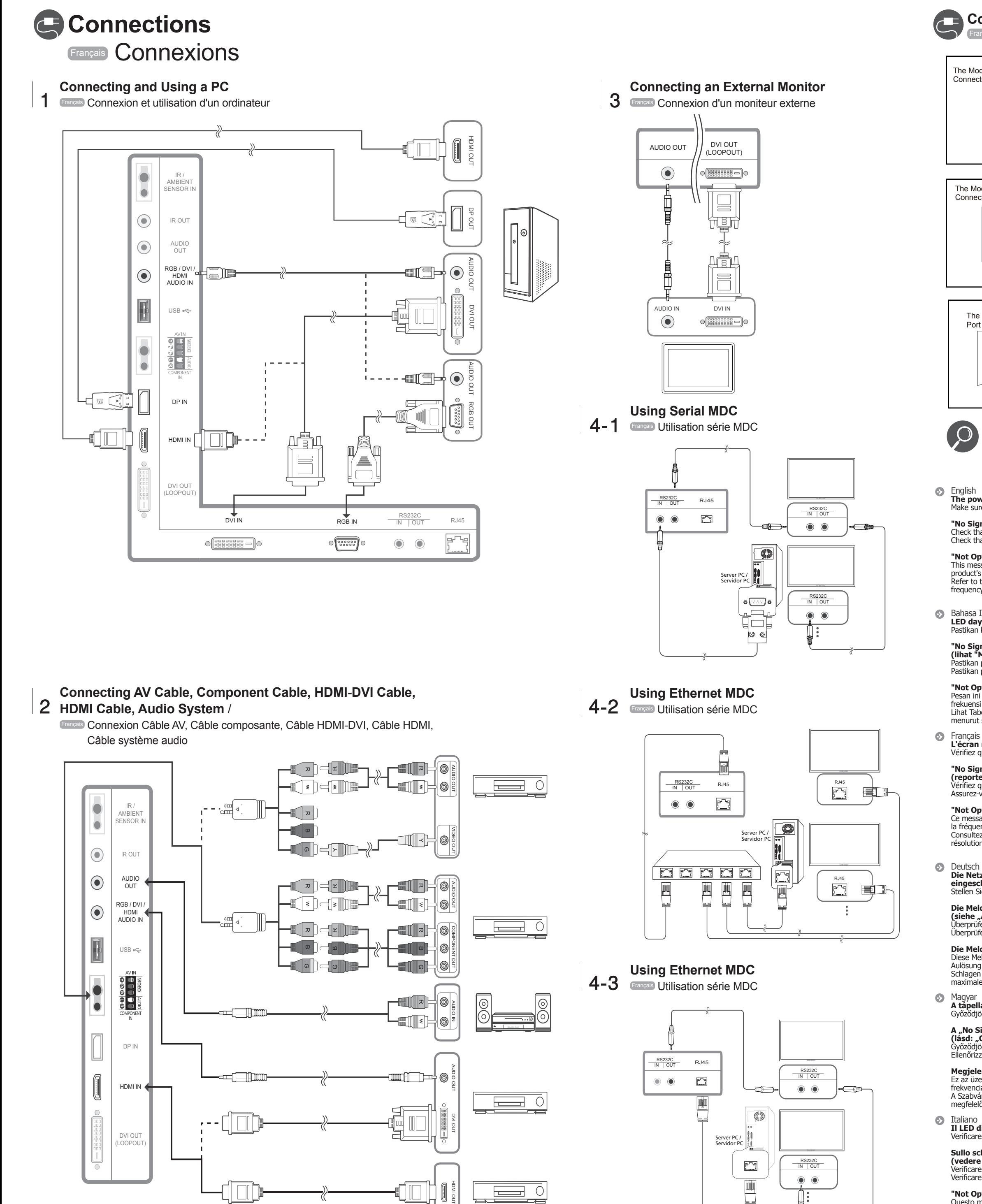

Sullo schermo viene visualizzato il messaggio"No Signal' **(vedere "Collegamento a un PC").**<br>Verificare che il prodotto sia collegato correttamente mediante cavo. Verificare che il dispositivo collegato al prodotto sia acceso.

"Not Optimum Mode" viene visualizzato a schermo. Ouesto messaggio viene visualizzato guando il segnale proveniente dalla scheda grafica supera la risoluzione e la frequenza massima del prodotto.<br>Vedere la Tabella delle modalità standard del segnale e impostare la frequenza e la risoluzione massima in base alle specifiche del prodotto

See the User's Manual for further instructions for installation and adjustment. / Reportez-vous au manuel de l'utilisateur pour obtenir des instructions supplémentaires sur l'installation et le réglage.

# **Connecting to a Wired Network Français** Connexion à un réseau

Français Connexion à un réseau

العربية **ظهور شاشة فارغة.** مؤشر الطاقة منطفئ. لن يتم تشغيل الشاشة. تأكد من توصيل سلك التيار الكهربي.

**يتم عرض "Signal No " على الشاشة (ارجع إلى "التوصيل بالكمبيوتر").** تحقق من توصيل المنتج بشكل صحيح ّ تحقق من تشغيل الجهاز الموصل بالمنتج.

**يتم عرض "Mode Optimum Not".** بطاقة الرسومات لأقصى دقة وتردد للمنتج. ارجع إلى "جدول الأوضاع القياسية للإشارات" واضبط أقصى دقة وتردد

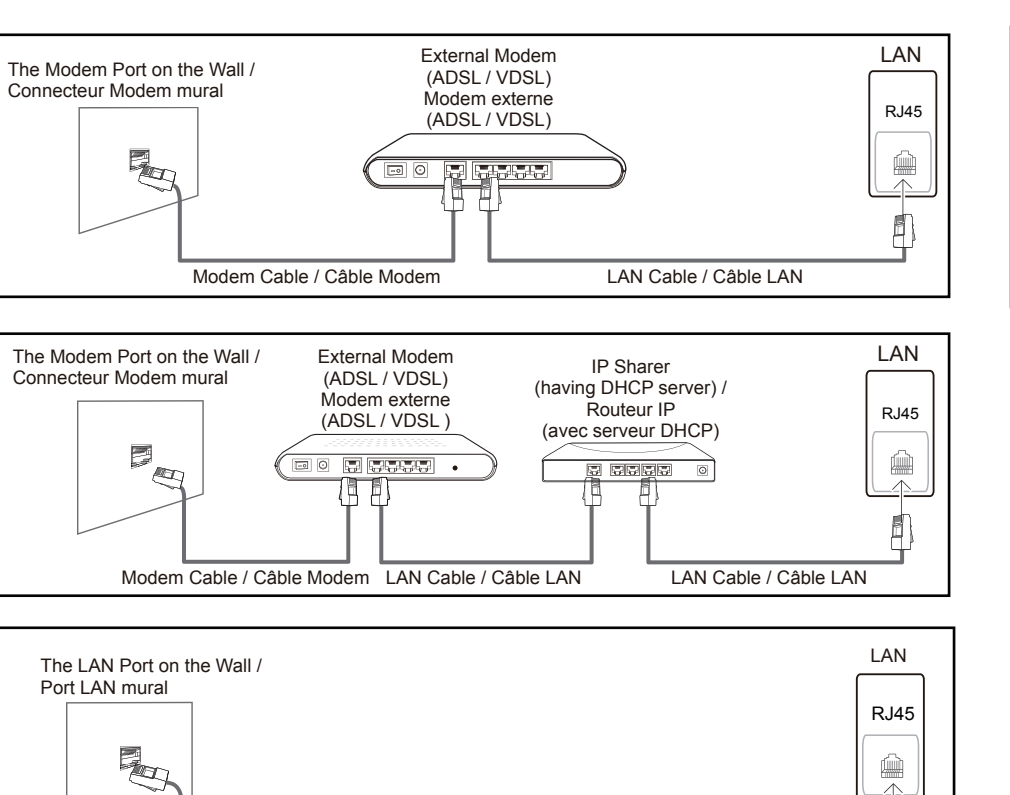

## **P** Troubleshooting Français Déballage de votre moniteur

LAN Cable / Câble LAN

English<br>**The power LED is off. The screen will not switch on.**<br>Make sure that the power cord is connected.

"No Signal" is displayed on the screen Check that the product is connected correctly with a cable.<br>Check that the device connected to the product is powered on.

"Not Optimum Mode" is displayed.

This message is displayed when a signal from the graphics card exceeds the<br>product's maximum resolution and frequency.<br>Refer to the Standard Signal Mode Table and set the maximum resolution and<br>frequency according to the p

**Bahasa Indonesia** LED daya mati. Layar tetap mati. Pastikan kabel daya telah tersambung

**"No Signal" ditampilkan di layar**<br>**(lihat "Menyambung ke PC").**<br>Pastikan produk telah tersambung dengan benar menggunakan kabel.

Pastikan perangkat yang tersambung ke produk telah dihidupkan

**"Not Optimum Mode" ditampilkan.**<br>Pesan ini ditampilkan bila sinyal dari kartu grafis melampaui resolusi dan frekuensi maksimum produk.<br>Lihat Tabel Mode Sinyal Standar dan tetapkan resolusi serta frekuensi maksimum menurut spesifikasi produk.

L'écran ne s'allume pas. L'écran ne s'allume pas. Vérifiez que le cordon d'alimentation est bien connecté. "No Signal" s'affiche à l'écran

(reportez-vous à la section "Connexion à un ordinateur"). .<br>Vérifiez que l'appareil est connecté correctement à l'aide d'un câble Assurez-vous que le périphérique connecté à l'appareil est sous-tension

"Not Optimum Mode" est affiché. Ce message s'affiche lorsqu'un signal émis par la carte graphique est supérieur à<br>la fréquence et la résolution maximales de l'appareil.<br>Consultez le tableau des modes de signal standard et réglez la fréquence et la reintence la conformément aux spécifications de l'appareiles résolution maximales conformément aux spécifications de l'apparei

Deutsch<br>**Die Netz-LED ist ausgeschaltet. Der Bildschirm wird nicht** 

**eingeschaltet.**<br>Stellen Sie sicher, dass das Netzkabel korrekt angeschlossen ist.

**Die Meldung "No Signal" wird auf dem Bildschirm angezeigt<br>(siehe "Anschließen eines Computers").<br>Überprüfen Sie, ob das Gerät korrekt über ein Kabel angeschlossen ist.** Überprüfen Sie. ob das angeschlossene Gerät eingeschaltet ist.

Die Meldung "Not Optimum Mode" wird angezeigt. Diese Meldung wird angezeigt, wenn ein Signal von der Grafikkarte die maximale Aulösung und Frequenz des Geräts überschreitet. Schlagen Sie in der Tabelle der Standardsignalmodi nach und stellen Sie die<br>maximale Auflösung und Frequenz gemäß den technischen Daten des Geräts ein.

Magyar<br>**A tápellátás jelzőfénye nem világít. A képernyő nem kapcsol be.** ződjön meg arról, hogy csatlakoztatva van a tápkábel.

**A "No Signal" üzenet látható a képernyőn**<br>(l**ásd: "Csatlakoztatás számítógéphez").**<br>Győződjön meg arról, hogy a készülék megfelelően van csatlakoztatva a kábellel. Ellenőrizze, hogy be van-e kapcsolva a kijelzőhöz csatlakoztatott eszköz.

**Megielenik a "Not Optimum Mode" üzenet.** Ez az üzenet akkor jelenik meg, ha a videokártyától érkező jel felbontása és frekvenciája meghaladja a készülék maximális felbontását vagy frekvenciáját.<br>A Szabványos jelmód táblázat alapján állítsa be a készülék műszaki jellemzőinek megfelelően a maximális felbontást és frekvenciát.

Il LED di alimentazione è spento. Lo schermo non si accende. Verificare che la spina di alimentazione sia connessa.

Казақ<br>**Қуат жарық диоды өшірілген. Экран қосылмайды.**<br>Қуат сымы дұрыс қосылғанын тексеріңіз.

"**No Signal" хабары экранда пайда болады ("Дербес компьютерге**<br>**қосу" бөлімін қараңыз).**<br>Құрылғы кабельмен дұрыс қосылғанын тексеріңіз.

Құрылғыға қосылған құрылғы іске қосулы екенін тексерініз

"Not Optimum Mode" хабары көрсетіледі. Бейне картадан алынған сигнал құрылғының ең жоғары ажыратымдылығын және жиілігінен асып кетсе, осы хабар көрсетіледі. Стандартты сигнал режимінің кестесіне қарап, ең жоғары ажыратымдылық пен жиілікті құрылғының техникалық сипаттарына сәйкес орнатыңыз

**O** Polski Nie świeci dioda LED zasilania. Ekran się nie włącza. Upewnij się, że podłączony jest przewód zasilania.

Na ekranie pojawia się komunikat "No Signal" (patrz "Podłączanie do **.("komputera** Upewnij się, że urządzenie jest prawidłowo podłączone kablem.

Sprawdź, czy urządzenie podłączone do monitora jest włączone.

Pojawia się komunikat "Not Optimum Mode". Komunikat ten pojawia się, gdy sygnał z karty graficznej przekroczy maksymalną<br>rozdzielczość i częstotliwość urządzenia. Patrz Tabela trybu standardowego i ustaw maksymalną rozdzielczość i częstotliwość zgodnie ze specyfikacją urządzenia.

**D** Português **O LED de alimentação está desligado. O ecrã não liga.**<br>Certifique-se de que o cabo de alimentação está ligado.

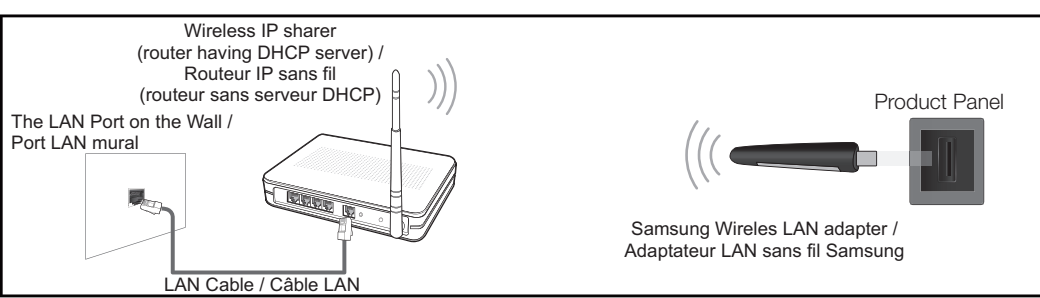

**S** Türkçe Güç LED'i kapalı. Ekran açılmıyor. Güç kablosunun bağlı olduğundan emin olun.

Ekranda "Sinyal Yok" görüntüleniyor (bkz. "Bir PC'ye bağlama"). Urünün bir kabloyla doğru şekilde bağlandığını kontrol edin.<br>Cihazın bağlı olduğu ürünün açık olduğunu kontrol edin.

"Uygun Olmayan Mod" görüntüleniyor

Bu mesaj, grafik kartından gelen bir sinyal ürünün maksimum çözünürlüğünü ve<br>frekansını aştığında görüntülenir. Standart Sinyal Modu Tablosu'na bakın ve ürünün teknik özelliklerine uygun olarak maksimum çözünürlüğü ve frekansı ayarlayın.

◎ 日本語 電源 LED が消灯している。 画面がオンにならない。<br>電源コードが接続されていることを確認します。

"信号がありません" が画面に表示される (「PC への接続」を参照)。<br>製品がケーブルで正しく接続されていることを確認します。<br>電源がオンになっている製品に装置が接続されていることを確認します。

"最適なモードではありません" と表示される。<br>このメッセージは、グラフィック カードからの信号が製品の最大の解像度および周波数<br>を超えている場合に表表参照して、製品の仕様に従って最大の解像度および周波数を<br>標準の信号モード表を参照して、製品の仕様に従って最大の解像度および周波数を 設定します。

简体中文<br>电源 LED 不亮,屏幕无法开启。 确保连接了电源线。